# **USER MANUAL**

## DragonTouch Portable Monitor S1 Lite

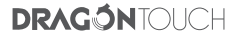

## **[English](#page-2-0) 01 - 13**

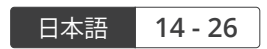

## <span id="page-2-0"></span>WHAT'S IN THE BOX

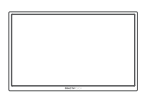

Dragon Touch S1 Lite Portable Monitor \* 1

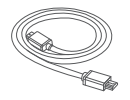

Mini HDMI to HDMI Cable \* 1

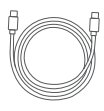

USB-C Cable \* 1 (for Video Data and Power Supply)

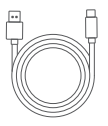

USB-A to USB-C Cable \* 1 Smart Cover \* 1 (for Power Supply Only)

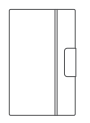

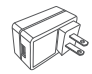

Wall Charger \* 1

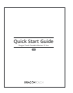

Quick Start Guide \* 1

## THE S1 LITE AT A GLANCE

**EN**

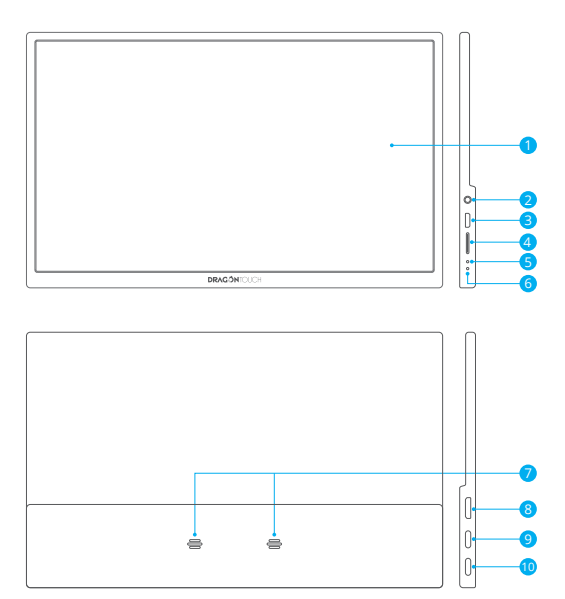

- 1 Display Screen
	- 2 3.5mm Headphone Jack
	- **3) Micro USB Port:** Supports other compatible USB peripherals.
	- 4 Roll Key: Press the Roll Key to enter the Settings menu.
		- Scroll the Roll Key up/ down to select options. The icons will be highlighted as you move from one to another. Highlight your desired icon and press the Roll Key to confirm.
		- Scroll up in the main interface to activate the Brightness menu. Scroll up/ down to increase/ decrease the brightness.
		- Scroll down in the main interface to activate the Volume menu. Scroll up/ down to increase/ decrease the volume.
		- Note: Volume and brightness cannot be adjusted simultaneously. Please adjust one setting after one.
	- 5 Working Indicator
	- 6 Return Key
	- 7 Speakers
	- 8) Mini-HDMI Port: Audio/video signal transmission
	- **9** Full-featured USB-C Port (Type-C 2): Power supply and audio/video signal transmission.
	- 10 Full-featured USB-C Port (Type-C 1): Power supply and audio/video signal transmission.

#### **EN**

## CONNECTING THE S1 LITE WITH DEVICES

## **Important**

First, connect your monitor to a power source. Next, connect it to a device.

## **1. LAPTOP (with USB-C)**

Compatible with the latest laptops via the full-featured USB-C port.

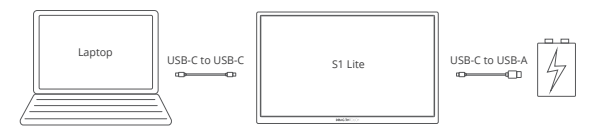

## **Note:**

- ① If the brightness is adjusted above 70%, connect your S1 Lite to an external power supply.
- ② As USB-C port functions may vary from different laptops. This method may not work on every laptop with a USB-C port. Please ensure that your laptop's USB-C port meets or exceeds USB 3.0 (USB 3.1 Gen 1) specifications.

## **2. PC/LAPTOP (with HDMI Port)**

Compatible with most PCs/laptops with an HDMI port.

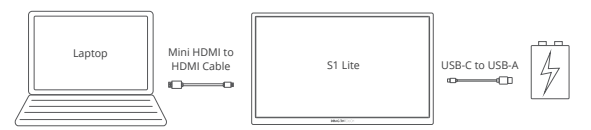

## **3. LAPTOP (with Mini DisplayPort)**

Compatible with laptop models with a Mini DisplayPort adapter (not included).

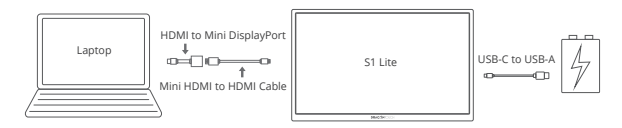

## **4. iOS/ANDROID DEVICES**

Compatible with the Android devices such as Samsung, Huawei, OnePlus, Smartisan, OPPO, etc.

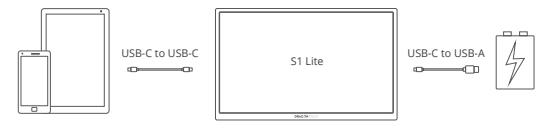

## **Note**:

As USB-C port functions may vary on different mobile devices, this method may not work on every smartphone and tablet with a USB-C port. Please ensure that your mobile device's USB-C port meets or exceeds USB 3.0 (USB 3.1 Gen 1) specifications.

Connecting your S1 Lite to an iOS device requires a Lightning to HDMI adapter (not included).

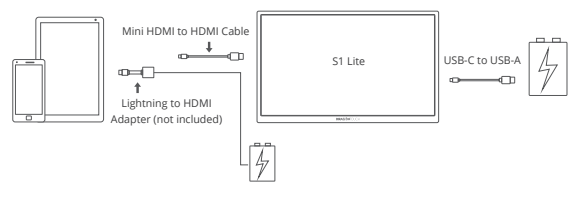

#### **5. Other Devices**

Compatible with PS5, PS4, Xbox One, Xbox, Switch, and other devices with a standard HDMI output.

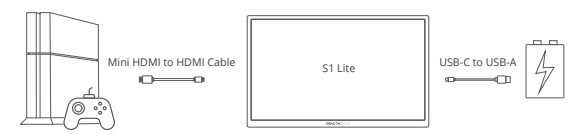

## SETTING THE S1 LITE PORTABLE MONITOR

- 1. Press the Roll Key to enter the Settings menu.
- 2. Scroll the Roll Key up/down to select options, then press the Roll Key again to confirm.
- 3. Press the Return Key to exit.

## FUNCTION INTRODUCTION

**1. Brightness**

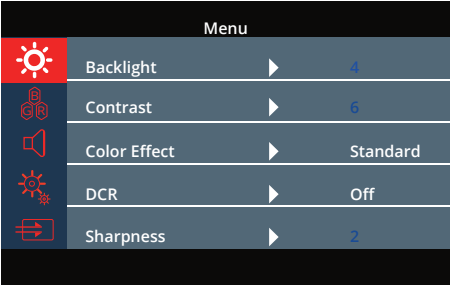

**Backlight:** Adjust the backlight parameter of the image. The adjusting range is from 0 to 10. The default setting is "4".

**Contrast:** Adjust the contrast parameter of the image. The adjusting range is from 0 to 10. The default setting is "5".

**Color Effect:** This function contains six modes (Standard, Game, Movie, Photo, Vivid and User). Each mode has its own pre-set backlight, contrast and sharpness parameters. The default setting is "Standard".

**DCR (Dynamic Contrast Ratio):** Turn DCR mode on or off. When a dark image needs to be displayed, a monitor that supports dynamic contrast will reduce the power of the backlight (or use Aperture to reduce the aperture of the projector lens). The default setting is "Off ".

**Sharpness:** Select the sharpness of the image from 0 to 4. The default setting is "2".

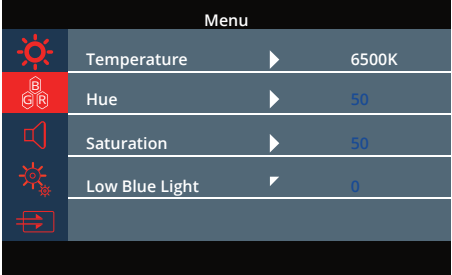

#### **2. Image**

**Temperature:** Select the color temperature from the pre-set 9300K, 6500K, SRGB, or select "User". The default setting is "6500K".

**Hue:** Select the color hue from 0 to 100. The default setting is "50".

**Saturation:** Select the image saturation from 0 to 100. The default setting is "50".

**Low Blue Light:** The higher the low blue light parameter, the better to protect the eyes. Users can select their most comfortable setting from 0 to 4. The default setting is "0".

#### **3. Audio**

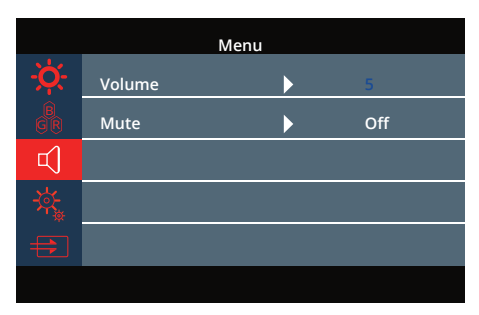

**Volume:** Adjust the audio output volume from 0 to 10. The default setting is "5".

**Mute:** Turn the sound on or off. The default setting is "Off".

**4. OSD (On-Screen Display) System Setting**

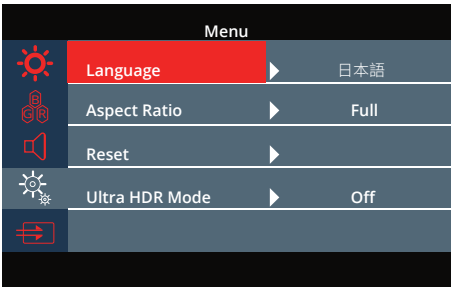

**Language:** Select the language.

English/繁體中文/简体中文/Français/Deutsch /Español/ Nederlands/日本語/한국어/ Pусскийязык.

The default setting is 日本語.

**Aspect Ratio:** Select the aspect ratio of the image (Full, 16:9, 4:3, 5:4 and 1:1). The default setting is "Full".

**Reset:** Reset the OSD menu back to factory settings.

**Ultra HDR Mode (High Dynamic Range):** If your video source (movies and games) is HDR, enable HDR mode for an enhanced visual experience. Otherwise, we suggest turning this function off.

Options: Off, Auto Select, 2084. The default setting is "Off".

## **5. Signal Source**

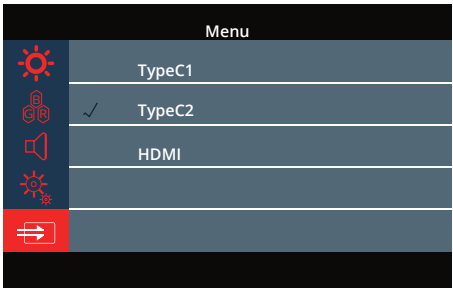

**Signal Source:** Select the video signal source from TypeC1, TypeC2 and HDMI. The S1 Lite will auto-match the correct signal port.

## SUPPORTED DEVICES AND MODEL

## **Laptops/Tablets**

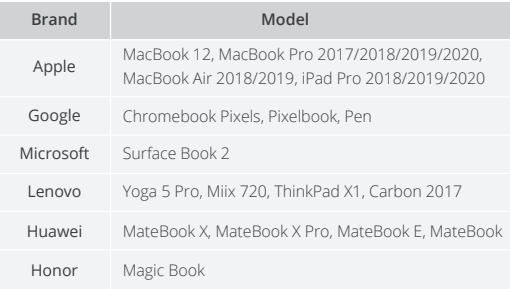

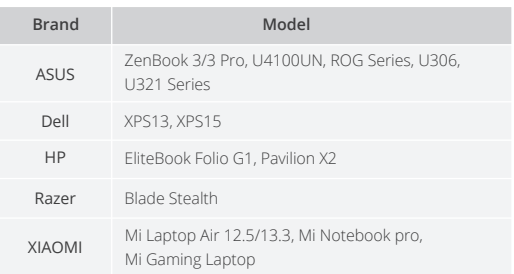

Please ensure that your laptop/tablet's USB-C port meets or exceeds USB 3.0 (USB 3.1 Gen 1) specifications.

## **Phone**

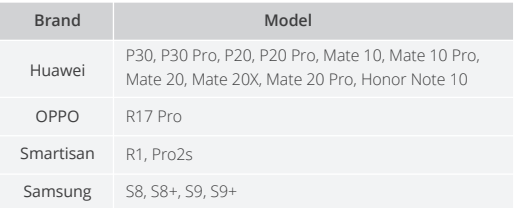

Please ensure that your mobile device's USB-C port meets or exceeds USB 3.0 (USB 3.1 Gen 1) specifications.

## **SPECIFICATIONS**

**Product Name:** Dragon Touch S1 Lite Portable Monitor **Screen Size:** 15" **Panel Type:** IPS **Aspect Ratio:** 16:9 **Resolution:** 1080P (1920 × 1080) **Visual Angle:** 88/88/88/88 (Typ.) (CR≥10) **Contrast Ratio:** 1000:1 **Display Color:** 16.7M **Color Gamut:** 100% sRGB **Brightness:** 270cd/m² **Refresh Rate:** 60Hz **Speakers:** Built-in speakers **Input Interface:** Mini-HDMI Port (Audio/Video Signal), Full-featured USB-C Port (Video Data, Power Supply) \* 2, 3.5mm Headphone Jack, Micro-USB Port

## 2-YEAR WORRY-FREE SCREEN PROTECTION

2-year Worry-Free Screen Protection is a unique service for the S1 Lite. Once registered and activated successfully, you will have one chance to get the screen replaced if it is broken accidentally (non-artificially) within two years.

Click **www.dragontouch.com/warranty** to register and activate within seven days of receiving the product.

## $\Omega$

**Q:** Does S1 Lite have a built-in battery?

**A:** No, it doesn't. Please connect to an external power supply.

- **Q:** Why is my S1 Lite not working?
- **A:** Check that the cable between your S1 Lite and your device is securely connected. Make sure the S1 Lite is connected to an external power supply.
- **Q:** Why is my S1 Lite is indicating "No Signal" when my Type-C laptop/phone is connected to it?
- **A:** Please ensure your device has at least one full-featured Type-C port. If the Type-C ports on your device are for charging only; it will not work with the S1 Lite. For more information, check the list of supported devices and models.

**Q:** Does my S1 Lite support iPhone?

**A:** Yes. A Lightning adapter is required to connect to your iPhone.

## CONTACT US

For any inquiries about DragonTouch products, please feel free to contact us. We will respond within 24 hours.

**Tel: 888-811-1140 (US) Email: cs@dragontouch.com** 

**Web: www.dragontouch.com**

## <span id="page-15-0"></span>パッケージ内容

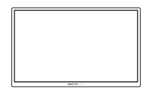

モバイルモニター \* 1

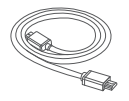

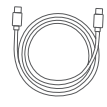

Dragon Touch S1 Lite Mini HDMI - HDMI ケ USB Type-Cケーブル \* 1 ーブル \* 1 (ビデオデータ及び電源供給用)

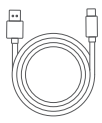

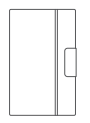

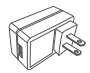

USB Type-A - USB Type-C 保護ケース \* 1 充電器 \* 1 ケーブル \* 1 (電源供給のみ)

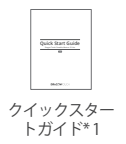

## S1 Lite製品概要

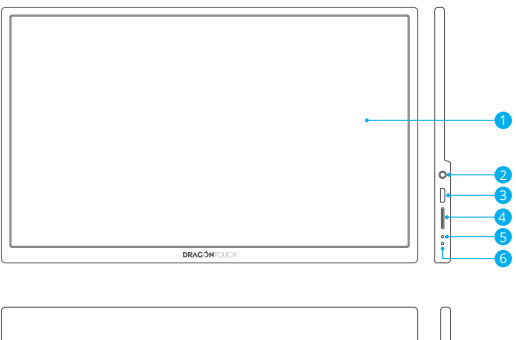

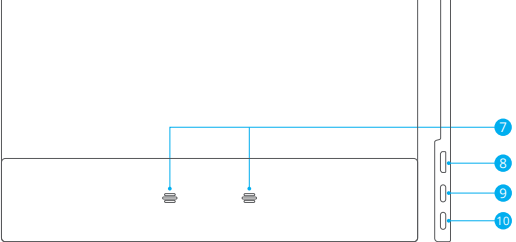

- 1 液晶画面
- 2 3.5mmヘッドホンジャック
- <mark>3</mark>) Micro USBボート:互換性のあるUSB周辺機器を対応しています。
- 4 スクロールボタン:スクロールボタンを押すと、設定メニューに入ります。
	- ・スクロールボタンを上下にスクロールし、オプションを選択することができま す。一つのアイコンから次のアイコンに移動すると、アイコンがハイライト表示 されます。指定のアイコンをハイライト表示させ、スクロールボタンを押して確 定します。
		- ・メイン画面で上にスクロールすれば、[明るさ]設定メニューが起動します。上 下にスクロールしることができます。
		- ・メイン画面で下にスクロールすれば、[音量]設定メニューが起動します。上下 にスクロールして音量を増減することができます。
		- 注意:音量と明るさを同時に調整することはできません。設定を1つずつ調整し てください。
- <mark>5</mark> LEDインジケーター
- 6 リターンボタン
- 7 スピーカー
- <mark>8)</mark> Mini HDMIボート:オーディオ/ビデオ信号の伝送
- <mark>9</mark>) フル機能のUSB Type-Cボート(Type-C 2):電源供給とオーディオ/ビデオ信号 の伝送。
- <mark>10</mark> フル機能のUSB Type-Cボート(Type-C 1):電源供給とオーディオ/ビデオ信号 の伝送。

## S1 Liteの接続方法

#### **△ご注意**

**JP**

まず、モニターを電源に接続します。次に、デバイスに接続します。

#### 1. ノートパソコン(USB Type-C搭載モデル)

フル機能のUSB Type-Cポートで最新のノートパソコンを対応しております。

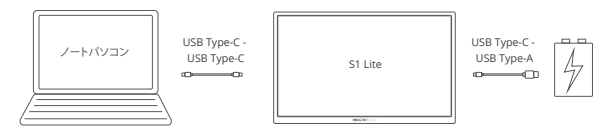

注意:

- ① S1Liteの明るさが70%を以上に設定した場合は、外部電源に接続する必要があり ます。
- ② それぞれのノートパソコンのUSB Type-Cポートの機能が異なる場合があるので、 USB Type-Cを搭載する一部のノートパソコンに利用できない可能性があります。 ご使用のノートパソコンのUSB Type-Cポートの仕様がUSB 3.0(USB 3.1 Gen 1) 以上であることを確認してください。
- 2. デスクトップパソコン/ノートパソコン (HDMIポート搭載モデル) HDMIポートを搭載する殆どのPC/ノートパソコンと互換性があります。

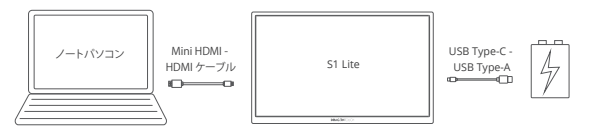

#### 3. ノートパソコン(Mini DisplayPort搭載モデル)

Mini DisplayPortアダプター(別売)を搭載するモデルと互換性があります。

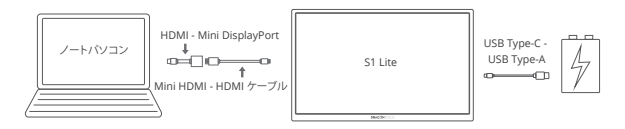

#### 4. iOS/Androidデバイス

Samsung、Huawei、OnePlus、Smartisan、OPPOなどのブランドのAndroidデバイスと 互換性があります。

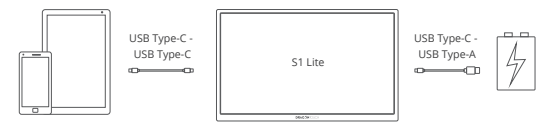

#### ご注意:

それぞれのモバイルデバイスのUSB Type-Cポートの機能が異なる場合があるので、 USB Type-Cを搭載する一部のモバイルデバイスに利用できない可能性があります。 ご使用のモバイルデバイスのUSB Type-Cポートの仕様がUSB 3.0(USB 3.1 Gen 1) 以上であることを確認してください。

S1 LiteをiOSデバイスに接続するには、Lightning - HDMIアダプター(別売)が必要です。

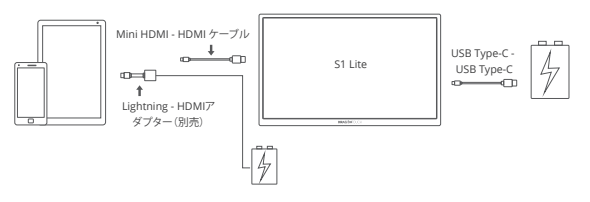

#### 5.その他のデバイス

PS5、PS4、Xbox One、Xbox、Switch、およびほかの標準HDMI出力ポートを搭載するデバ イスと互換性があります。

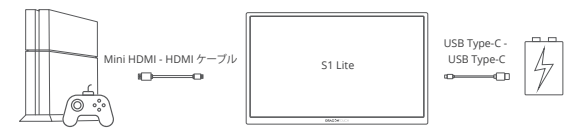

## S1 Liteポータブルモニターの設定方法

- 1. スクロールボタンを押すと、設定メニューに入ります。
- 2. スクロールボタンを上下にスクロールしてオプションを選択し、もう一度スクロール ボタンを押して確定します。
- 3. リターンボタンを押して終了します。

#### 機能紹介

1. バックライト

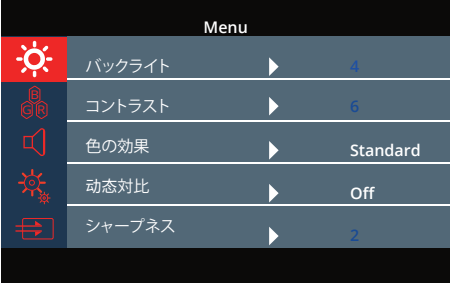

バックライト: 画面のバックライト設定を調整することができます。調整範囲は0~10で、 デフォルト設定は「4」です。

コントラスト: 画面のコントラスト設定を調整することができます。調整範囲は0~10で、 初期設定は「5」です。

色の効果: この設定には、6つのモード(標準、ゲーム、映画、写真、ビビッド、ユーザー) があります。各モードには、独自のプリセットのバックライト、コントラスト、鮮明度の設定 があります。デフォルト設定は「標準」です。

动态対比(ダイナミックコントラスト比): DCRモードのオン・オフの切り替えができます。 暗いイメージがされる際に、ダイナミックコントラストを対応するモニターは、バックライ トの電力を減らます。プロジェクターレンズの場合は、絞りを減らします。デフォルト設定 は「オフ」です。

シャープネス: 画面の鮮明度を0から4まで設定することができます。デフォルト設定は 「2」です。

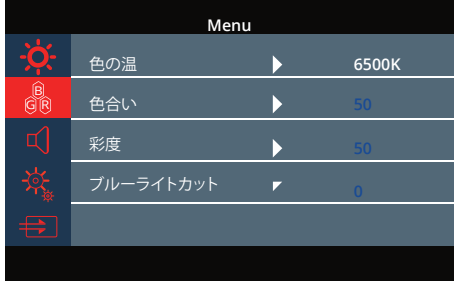

#### 2. 画面設定

色の温: プリセットの**9300K**、**6500K**、**SRGB**から色温度を選択することもできますが、 「ユーザー」を選択して自分好みに設定することもできます。デフォルト設定は「**6500K**」 です。

色合い: 色相を**0**から**100**まで設定することができます。デフォルト設定は「**50**」です。

彩度: 彩度を**0**から**100**まで設定することができます。デフォルト設定は「**50**」です。

ブルーライトカット: ブルーライトカット設定を高く設定ほど、目を守る効果もより効果的 になります。ユーザーは、**0**から**4**までの最も快適な設定を選択することができます。デフ ォルト設定は「**0**」です。

3. オーディオ

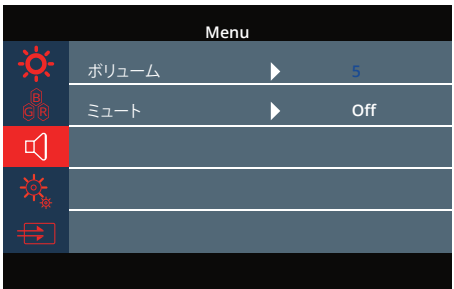

ボリューム: 音声出力の音量を**0**から**10**まで調整できます。デフォルト設定は「**5**」です。

ミュート: ミュートのオン・オフの切り替えができます。デフォルト設定は「オフ」です。

4. OSD(オンスクリーンディスプレイ)システム設定

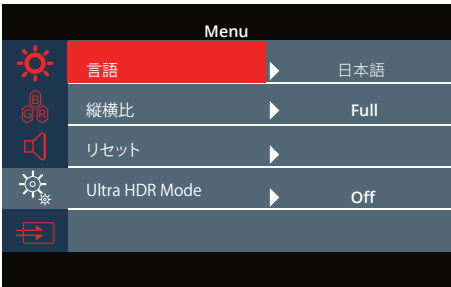

言語設定: 下記の対応言語から選択することができます。

**English/**繁體中文**/**�体中文**/Français/Deutsch/Español/Nederlands/**日本語**/** 한국어**/Pусскийязык**

デフォルト設定は「日本語」です。

縦横比: 画面のアスペクト比(全画面、**16**:**9**、**4**:**3**、**5**:**4**、**1**:**1**)を設定することができます。 デフォルト設定は「全画面」です。

リセット: **OSD**設定を工場出荷時の設定にリセットすることができます。

HDRモード(ハイダイナミックレンジ): ビデオソース(映画やゲーム)が**HDR**対応の場合、 **HDR**モードを有効にして映像体験を向上させます。非対応の場合は、この機能をオフに することを推奨します。

オプション:オフ、自動選択、**2084**。デフォルト設定は「オフ」です。

## 5. 入力ソース

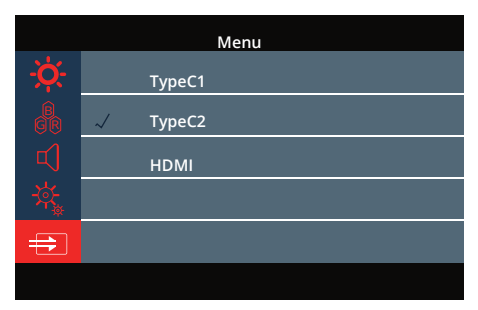

入力ソース: ビデオソースをUSB Type-C 1、USB Type-C 2、HDMIからを選択すること ができます。S1 Liteは、入力ソースを自動に検知することができます。

## 対応デバイスとモデル

ノートパソコン/タブレット

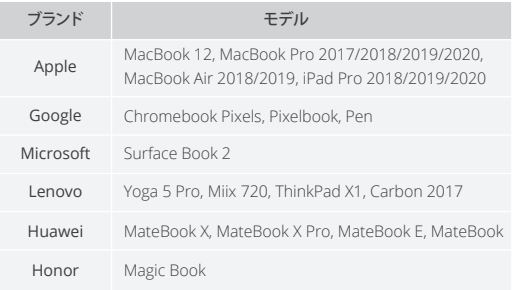

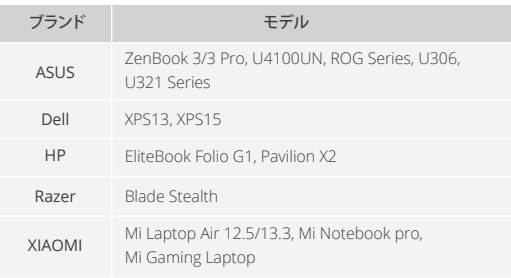

ご使用のノートパソコン/タブレットのUSB Type-Cポートの仕様がUSB 3.0 (USB 3.1 Gen 1)以上であることを確認してください。

スマートフォン

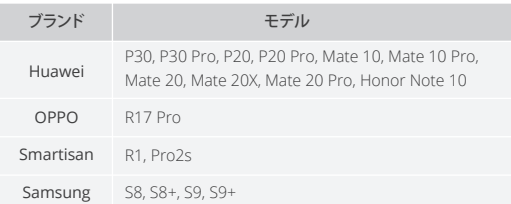

ご使用のモバイルデバイスのUSB Type-Cポートの仕様がUSB 3.0(USB 3.1 Gen 1) 以上であることを確認してください。

## 製品仕様

製品名: Dragon Touch S1Lite モバイルモニター 画面サイズ: 15インチ パネルタイプ: IPS アスペクト比: 16:9 解像度: 1080P (1920 × 1080) 視野鱼: 88/88/88/88 (Typ.) (CR>10) コントラスト比: 1000:1 最大表示色: 16.7M 色域: 100% sRGB 輝度: 270cd/m² リフレッシュレート: 60Hz スピーカー: 内蔵スピーカー 入力インターフェース: Mini HDMIポート(オーディオ/ビデオ入力)、フル機能のUSB Type-Cポート(ビデオ伝送と電源供給用) x 2、 3.5mm ヘッドホンジャック、Micro USB ポート。

## 2年間画面保証

2年間の画面保証はS1Liteの特別サービスです。一度製品を登録し、アクティブ化を正 常に完了すると、2年間以内に画面が非人為的に壊れた場合、1回の無料交換をご提供 いたします。

製品を受け取ってから7日以内にご登録およびアクティブ化してください。 下記URLからご登録いただけます。http://www.dragontouch.com/warranty

## **JP**

## よくある質問

ー<br>質問:S1 Liteにはバッテリーが内蔵されていますか? 答え:いいえ、内蔵されていません。外部電源に接続してください。

- 質問:S1 Liteが機能しません。どうしてですか?
- 答え: S1Liteとで利用のデバイス間のケーブルがしっかりと接続されていることを確認 してください。S1Liteが外部電源に接続されていることを確認してください。
- 質問:USB Type-C搭載のノートパソコン/スマートフォンに接続するときにS1Liteが「信 号なし」と表示されるのはなぜですか?
- 答え: ご利用のデバイスにフル機能のUSB Type-Cポートを搭載していることを確認して ください。ご利用のデバイスのUSB Type-Cポートが充電専用の場合、S1Liteは機能 しません。詳細については、対応デバイスとモデルのリストをご確認ください。

質問: S1LiteはiPhoneを対応していますか?

答え:はい。iPhoneに接続するには、Lightning変換アダプターが必要です。

#### お問い合わせ

当社製品に関するご質問・ご意見・ご感想などは下記ア ドレス、サイトまたはLINEまでお問い合わせください。 できるだけ早く対応致します。

E-メール: cs@dragontouch.com 公式サイト:www.dragontouch.com dragontouch

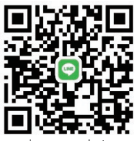